# **NGHIÊN CỨU VÀ XÂY DỰNG HỆ THỐNG ĐÁNH GIÁ KĨ NĂNG MÔN TIN HỌC ỨNG DỤNG DỰA TRÊN MÁY TÍNH**

# *RESEARCH AND DEVELOP THE SYSTEM OF EVALUATING LEARNING SKILLS FOR APLIED INFORMATIC SUBJECT BASED ON COMPUTER*

Võ Phước Hưng<sup>1</sup>, Đoàn Phước Miền<sup>2</sup>

**Tóm tắt** – *Trong thế kỉ XXI, đổi mới giáo dục ở Việt Nam là xu thế tất yếu mà Đảng và Nhà nước đã đề ra. Ở đó, yếu tố cơ bản nhất là đổi mới phương pháp kiểm tra, đánh giá; đánh giá dựa vào kĩ năng, năng lực người học là cách tiếp cận mà các nhà giáo dục hướng tới vì chúng phản ánh được sản phẩm đầu ra. Trong nghiên cứu này, chúng tôi xây dựng phần mềm đánh giá kĩ năng, năng lực của người học đối với môn Tin học Ứng dụng dựa trên máy tính cho sinh viên Trường Đại học Trà Vinh. Bên cạnh đó, chúng tôi cũng quan tâm đến năng lực tự học tập, tự nghiên cứu của sinh viên. Vì vậy, trong nghiên cứu này, chúng tôi tiếp cận đến hai yếu tố: (1) khả năng tự học của người học và (2) kiểm tra đánh giá dựa trên năng lực của người học. Về tính tự rèn luyện của sinh viên, chúng tôi xây dựng chức năng trợ giúp và cho phép sinh viên tự trau dồi với phần trợ giúp của máy tính. Hệ thống kiểm tra đánh giá sinh viên không chỉ đánh giá được kĩ năng, năng lực mà còn đánh giá được mức độ lĩnh hội kiến thức của sinh viên. Dựa trên máy tính, việc đánh giá này là hoàn toàn khách quan.*

*Từ khóa: tin học, Tin học Ứng dụng, kĩ năng tin học.*

**Abstract** – *In the twenty-first century, in Vietnam, educational reforms have been a critical movement mandated by the government. that the most fundamental element is to modify the testing and evaluating methods to learners' learning skills and competencies, since it reflects educational outputs. In this research, we create a* *computer-based software for testing and evaluating Tra Vinh University students' learning skills and competencies in the field of Applied Informatics. In addition, we also pay attention to students' self-learning and researching. As a result, in this project we aim to tackle two issues: (1) learners' self-learning ability and (2) testing and evaluating learners' learning skills and competencies based on computer software. With regards to students' self-training, we build a computerized learner-facilitator function as part of the software. This learners' testing and evaluating system not only emphasizes on students' learning skills and competencies but also their levels of knowledge acquisition. This approach is totally objective since it is of computer-based system.*

*Keywords: informatics, Applied Informatics, informatic skills.*

# I. ĐẶT VẤN ĐỀ

Ngày 04 tháng 11 năm 2013, Tổng Bí thư Nguyễn Phú Trọng đã kí ban hành Nghị quyết Hội nghị lần thứ 8, Ban Chấp hành Trung ương khóa XI (Nghị quyết số 29-NQ/TW) về đổi mới căn bản, toàn diện giáo dục và đào tạo. Nghị quyết đã chỉ rõ những hạn chế của giáo dục đại học hiện nay: ". . . Đào tạo thiếu gắn kết với nghiên cứu khoa học, sản xuất, kinh doanh và nhu cầu của thị trường lao đông; chưa chú trong đúng mức việc giáo dục đạo đức, lối sống và kĩ năng làm việc. Phương pháp giáo dục, việc thi, kiểm tra và đánh giá kết quả còn lạc hậu, thiếu thực chất." [1]. Nhóm bốn trường đại học và học viện: Đại học Công nghệ Chalmers, Học viện Công nghệ Hoàng gia ở Stockholm, Đại học Linköping (Thụy Điển) và Học viện Công

 $1,2$ Bộ môn Công nghệ Thông tin, Khoa Kỹ thuật và Công nghệ, Trường Đại học Trà Vinh

Email: hungvo@tvu.edu.vn

Ngày nhận bài: 10/7/2017; Ngày nhận kết quả bình duyệt: 22/11/2017; Ngày chấp nhận đăng: 17/01/2018

nghệ Massachusetts (Hoa Kỳ) đề xướng chương trình cải cách và phát triển chương trình đào tạo theo phương pháp tiếp cận CDIO (Conceive hình thành ý tưởng, Design - thiết kế, Implement – triển khai và Operate - vận hành) [2], năng lực của người học được đánh giá trên ba khía cạnh: kiến thức, kĩ năng và thái độ. Tổ chức Giáo dục, Khoa học và Văn hóa của Liên Hiệp quốc (UNESCO) đề xướng bốn trụ cột của giáo dục là: học để biết (Learning to know), học để làm (Learning to do), học để chung sống (Learning to live together), học để khẳng định mình (Learning to be) [3].

Như vậy, từ những quan điểm trên có thể thấy, giáo dục là điều kiện phát huy nguồn lực con người – yếu tố cơ bản cho phát triển xã hội, tăng trưởng kinh tế nhanh và bền vững. Trong khi đó, nền giáo dục nước ta đang đặt nặng về mục tiêu học để biết, nghĩa là chỉ mới đạt được một trong ba khía cạnh theo phương pháp tiếp cận CDIO và chỉ đạt một trong bốn mục tiêu giáo dục của UNESCO. Và điều này đã được chỉ rõ trong Nghị quyết 29-NQ/TW ngày 01/11/2013 của Ban Chấp hành Trung ương Đảng Cộng sản Việt Nam khóa XI.

Để dần nâng cao chất lượng giáo dục và đào tạo, chúng ta cần đổi phương pháp xây dựng chương trình, đổi mới phương pháp giảng dạy và đồng thời đổi mới cách đánh giá người học, từ đánh giá kiến thức nay chuyển sang đánh giá kĩ năng. Tại Trường Đại học Trà Vinh, môn Tin học Ứng dụng cơ bản là môn học bắt buộc đối với tất cả sinh viên đang theo học tại trường, trang bị cho sinh viên kĩ năng cơ bản về sử dụng công nghệ thông tin [4]. Tuy nhiên, môn học này đang được đánh giá theo hình thức trắc nghiệm, nghĩa là chỉ mới đánh giá sinh viên về kiến thức mà chưa đánh giá kĩ năng sử dụng và ứng dụng công nghệ thông tin. Do đó, chúng tôi đề xuất đề tài "Nghiên cứu và xây dựng hệ thống đánh giá kĩ năng môn Tin học Ứng dụng dựa trên máy tính". Đóng góp của đề tài đưa ra cách đánh giá sinh viên một cách khách quan về kiến thức và kĩ năng sử dụng công nghệ thông tin của sinh viên trong nhà trường, dễ triển khai và đặc biệt, chi phí thấp hơn rất nhiều so với phần mềm Gmetrix [5] có tính năng tương tự. Cấu trúc bài báo được tổ chức như sau: phần 2 giới thiệu sơ lược về phần mềm Gmetrix, phần 3 trình bày nội dung nghiên cứu , phần 4 trình bày một số kết quả đạt được của nghiên cứu và phần 5 là kết luận.

# II. TỔNG QUAN NGHIÊN CỨU

#### *A. Tình hình nghiên cứu ngoài nước*

- Phần mềm Certiprep là một công cụ dùng để hỗ trợ ôn, luyện thi chứng chỉ Tin học Văn phòng Quốc tế MOS (Microsoft Office Specialist) [6].

- Giống như phần mềm Certiprep, phần mềm Gmetrix SMS (Skill Management System) có hai hình thức làm bài giúp cho người học thuận tiện trong quá trình học và ôn luyện.

+ Chế độ học tập (training): Hệ thống sẽ trợ giúp người học bằng cách cho phép người học làm lại những câu hỏi mà người học chưa làm được. Đối với những câu hỏi mà người học đã làm, hệ thống cũng đưa ra đáp án đúng, sai cho mỗi câu. Ngoài ra, người học có thể hiển thị danh sách câu hỏi và chọn câu hỏi để trả lời.

+ Chế độ thi (testing): Chế độ này giới hạn thời gian làm bài. Người học sẽ không nhận được sự trợ giúp của hệ thống trong quá trình làm bài thi thử. Điểm của bài thi thử chỉ có khi người học kết thúc quá trình làm bài. Chế độ thi thử giúp người học có chiến thuật và tích luỹ kinh nghiệm tốt hơn khi làm bài thi MOS.

#### *B. Tình hình nghiên cứu trong nước*

Hiện nay, một số trường đại học đã áp dụng hình thức thi lấy chứng chỉ MOS để làm điều kiện đầu ra cho sinh viên không chuyên tin học. Trong đó, Trường Đại học Tôn Đức Thắng là một trong những trường tiên phong áp dụng chứng chỉ tin học văn phòng vào trong môi trường đại học.

Trường Đại học Trà Vinh đã triển khai cử cán bộ tham gia lớp tập huấn và tổ chức thi cho gần 90 cán bộ và sinh viên trong trường tham gia lấy chứng chỉ MOS. Theo mục tiêu đề ra, Nhà trường sẽ áp dụng việc tổ chức thi theo hình thức thi lấy chứng chỉ Tin học Văn phòng cho sinh viên. Tuy nhiên, khó khăn lớn nhất là kinh phí thi và hình thức tổ chức thi. Vì thế, Nhà trường đang rất cần một phần mềm để vừa có thể tạm thời hỗ trợ sinh viên ôn luyện kiến thức vừa có thể kiểm tra đánh giá năng lực sinh viên sau khi kết thúc môn học

# *C. Các phương pháp đánh giá*

(1) Phương pháp đánh giá bằng hình thức trắc nghiệm (chọn đáp án đúng) trên máy tính

\* Ưu điểm:

- Gợi ý sẵn cho sinh viên

- Khả năng trả lời đúng trên một câu là 25%
- Chấm điểm khách quan bằng máy tính
- Chấm thi nhanh
- \* Nhược điểm:
- Sinh viên yếu về phần vận dụng thực tế

(2) Phương pháp đánh giá bằng hình thức thực hành (đề trên giấy)

\* Ưu điểm:

- Sinh viên vận dụng kiến thức thực tế

- Một đề thi thể hiện chủ đề rõ ràng

\* Nhược điểm:

- Điểm số của sinh viên còn phụ thuộc nhiều vào yếu tố chủ quan của người chấm

- Tốn nhiều thời gian để chấm bài thi

(3) Phương pháp đánh giá đề xuất

Phương pháp đề xuất của nhóm chúng tôi kế thừa được các ưu điểm của hai phương pháp nói trên; đồng thời, nó còn khắc phục được các nhược điểm một cách triệt để.

- Thứ nhất: Sinh viên thi trên máy tính từ bộ đề thi được tạo ngẫu nhiên theo từng bộ đề. Mỗi đề thi sẽ có nhiều câu hỏi, mỗi câu hỏi sẽ có nội dung trên ứng dụng của Microsoft (Word 2010 hoặc Excel 2010 hoặc Powerpoint 2010).

- Thứ hai: Sinh viên sẽ thực hiện trực tiếp thao tác trên ứng dụng Microsoft để hoàn thành câu trả lời cho từng câu hỏi.

- Thứ ba: Điểm số được chấm bằng phần mềm. Nghĩa là sau khi sinh viên kết thúc phần thi của mình, đồng thời máy tính sẽ báo kết quả thi cho sinh viên tại thời điểm đó.

### III. NỘI DUNG NGHIÊN CỨU

#### *A. Nghiên cứu lí thuyết*

- Nghiên cứu mô hình học tập và thi của phần mềm Gmetrix.

- Nghiên cứu Microsoft SQL 2008 để tạo cơ sở dữ liệu.

- Nghiên cứu cách sử dụng Framwork của C# để gọi những thuộc tính liên quan tới bộ Microsoft Office.

#### *B. Giải pháp thực hiện*

Trong phần phân tích cơ sở dữ liệu, tác giả đã xây dựng các mô hình Cơ sở dữ liệu mức quan niệm – mô hình thực thể kết hợp (Entity Relationship Model – ERD). Hình 1 sẽ biểu diễn mối liên hệ giữa các thực thể trong hệ thống. Sau đây là một số thực thể quan trọng:

+ Thực thể TBLHOCVIEN: Dùng để lưu một vài thông tin của sinh viên như họ tên, số điện thoại, e-mail. Trường quan trọng trong bảng này là MAHV, dùng để lưu trữ mã số sinh viên. MAHV là nhân tố duy nhất để phân biệt giữa các sinh viên.

+ Thực thể TBLDUTHI: Lưu trữ số câu sinh viên sẽ được thi; thời gian cho kì thời và ngày thi.

+ Thực thể TBLPHIENBAN, TBLNOIDUNG-FILE, TBLNOIDUNGCAUHOI: Lưu trữ thông tin của phiên bản gồm word, excel và powerpoint. Ứng với mỗi phiên bản sẽ có nhiều câu hỏi. Mỗi câu hỏi sẽ có một tập tin kèm theo. Một tập tin có thể được sử dụng cho một hoặc nhiều câu hỏi.

+ Thực thể TBLLOGIN, TBLTAIKHOAN: Mỗi sinh viên khi đăng kí sẽ có một tài khoản đăng nhập riêng. Mỗi tài khoản sẽ có một quyền riêng.

- Mô hình luồng dữ liệu (Data Flow Digram – DFD) biểu diễn luồng thông tin hệ thống. Hình 2 mô tả trực quan quy trình xử lí dữ liệu của ứng dụng.

**\* Công thức tính điểm**

$$
\text{Di\,em\_c\hat{a}u[i]} = \sum_{j=1}^{M} \acute{Y}[i] \tag{1}
$$

Diểm\_kết\_quải[i] = 
$$
\sum_{i=1}^{N} \text{Diæ\_câu[i]}
$$
 (2)

Với N là số lượng câu hỏi. M là tổng số các ý trong câu.

Điểm\_kết\_quả được tính khi sinh viên đã làm hết số lượng câu hỏi và bấm nút "Nộp bài", hoặc đã hết thời gian làm bài.

#### *C. Yêu cầu hệ thống*

- Yêu cầu nhập liệu: Hệ thống yêu cầu nhập/tạo người sử dụng. Nhập được nội dung câu hỏi và các tập tin liên quan.

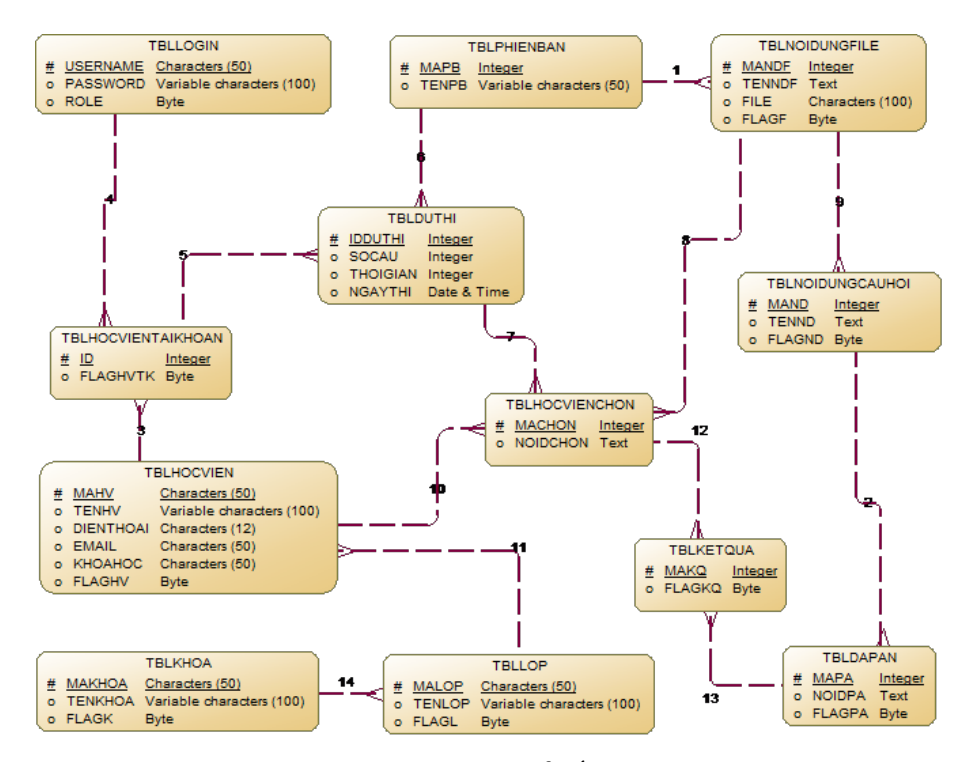

Hình 1: Mô hình thực thể kết hợp (ERD)

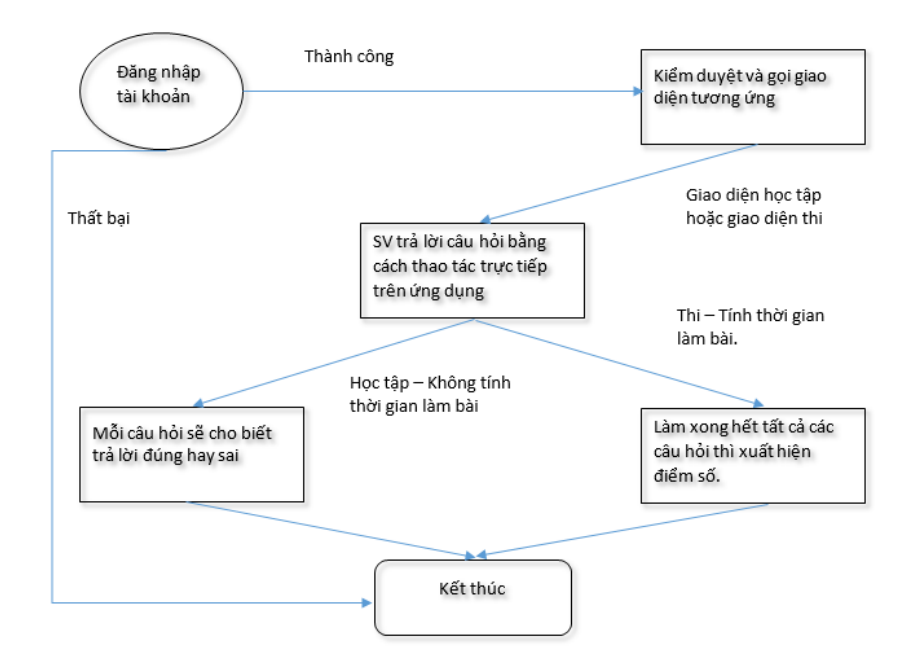

Hình 2: Mô hình luồng dữ liệu (DFD)

- Yêu cầu tính toán: Hệ thống có thể chấm điểm khi sinh viên thi, ngoài ra, nó còn cho phép cấp quyền truy cập hệ thống.

- Yêu cầu lưu trữ: Hệ thống phải lưu trữ được các thông tin liên quan như thông tin sinh viên, lớp và khoa. Lưu trữ câu hỏi và kết quả điểm thi của sinh viên.

- Yêu cầu truy xuất: Hệ thống truy xuất được đề thi và kết quả sinh viên thi.

- Yêu cầu thống kê: Thống kê điểm của sinh viên theo từng đợt thi.

# IV. KẾT QUẢ ĐẠT ĐƯỢC

# *A. Giao diện đăng nhập*

- Hình 3 là màn hình đăng nhập của hệ thống: cho phép người dùng được chọn một trong các bài thi Microsoft sẵn có (Word/Excel/Powerpoint).

- Cho phép người dùng chọn chế độ luyện tập (training) hoặc làm bài thi (Practice test).

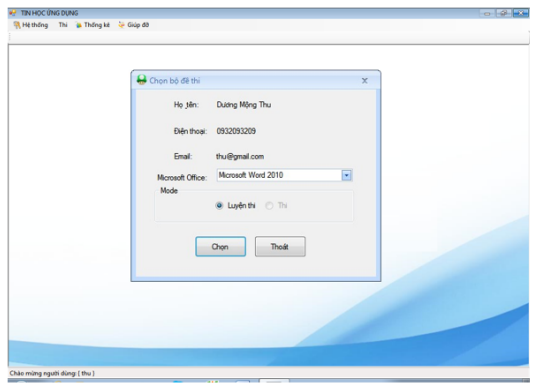

Hình 3: Giao diện đăng nhập

Khi người dùng được tạo tài khoản, sau khi đăng nhập thành công và chọn vào chức năng Thi trên thanh thực đơn, người dùng sẽ thấy được giao diện như Hình 3. Chức năng Thi có hiệu lực khi: (1) người dùng được cấp quyền thi đúng bài thi đang chon (Word hoặc Excel hoặc Powerpoint); (2) đăng nhập đúng thời điểm được cho phép thi và (3) người dùng chưa thi bài thi đang chọn trong ngày được cho phép thi. Nếu không thỏa cả ba điều kiện trên thì người dùng chỉ có thể sử dụng chế độ luyện thi.

# *B. Giao diện ứng dụng*

- Ở chế độ luyện tập (Learning mode): Không giới hạn thời gian và chấm điểm câu hỏi vừa mới thực hiện, cho phép di chuyển đến câu hỏi bất kì trong bộ câu hỏi, cho phép người dùng làm lại câu hỏi vừa thao tác.

+ Bài thi Microsoft Word được biểu diễn như Hình 4: hệ thống sẽ gọi dữ liệu tương ứng với từng câu hỏi trong tập tin Word. Người dùng sẽ đọc câu hỏi và làm theo yêu cầu. Người dùng muốn xem kết quả làm đúng hay sai thì bấm vào nút Next, khi đó, chương trình sẽ hiển thị thông báo cho người dùng biết được thao tác vừa làm là đúng hoặc sai và sẽ hiển thị câu tiếp theo. Dữ liệu câu hỏi được giới hạn so với bộ câu hỏi thi. Ngoài ra, khi đọc câu hỏi, người dùng có thể chọn nút Skip để bỏ qua câu hỏi đó nếu chưa biết chắc kết quả. Hệ thống sẽ bỏ qua câu đó và hiển thị câu kế tiếp. Sau khi trả lời tất cả các câu, nếu có các câu hỏi người dùng bỏ qua thì chương trình sẽ hiển thị lại. Người dùng được phép bỏ qua mỗi câu một lần. Chương trình còn có chức năng Reset, chức năng này dùng để hiển thị lại câu hỏi và nội dung tập tin đang hiển thị.

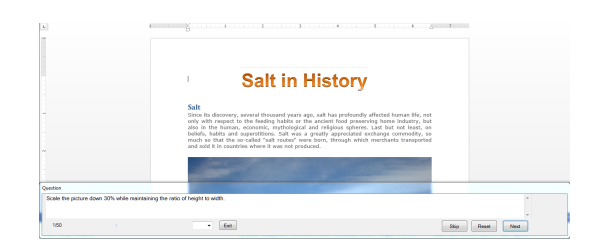

Hình 4: Giao diện làm bài word

+ Bài thi Microsoft Excel được biểu diễn như Hình 5: Cũng tương tư như cách sử dụng các chức năng trong trong bài thi Microsoft Word. Chương trình sẽ gọi dữ liệu tương ứng với từng câu hỏi trong tập tin Excel. Người dùng sẽ đọc câu hỏi và làm theo yêu cầu. Khi người dùng muốn xem kết quả làm đúng hay sai thì bấm vào nút "Next". Chương trình sẽ hiển thị thông báo cho người dùng biết được thao tác vừa làm là đúng hoặc sai và sẽ hiển thị câu tiếp theo. Dữ liệu câu hỏi được giới hạn so với bộ câu hỏi thi. Ngoài ra, khi đọc câu hỏi, người dùng có thể chọn nút Skip để bỏ qua câu hỏi đó nếu chưa biết chắc kết quả. Chương trình sẽ bỏ qua câu đó và hiển thị câu kế tiếp. Sau khi trả lời tất cả các câu, nếu có các câu hỏi người dùng bỏ qua thì chương trình sẽ hiển thị lại. Người dùng được phép bỏ qua mỗi câu một lần. Chương trình còn có chức năng Reset, chức năng này dùng để hiển thị lại câu hỏi và nội dung tập tin đang hiển thị.

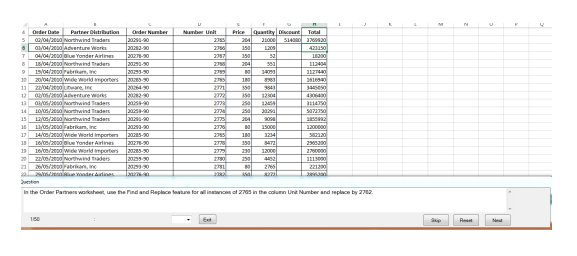

Hình 5: Giao diện làm bài Excel

+ Hình 6 mô tả giao diện làm bài thi Microsoft Powerpoint: Khi chon luyện tập Microsoft Powerpoint, hệ thống sẽ gọi dữ liệu tương ứng với từng câu hỏi trong tập tin Powerpoint. Người dùng sẽ đọc câu hỏi và làm theo yêu cầu. Người dùng muốn xem kết quả làm đúng hay sai thì bấm vào nút Next, khi đó, hệ thống sẽ hiển thị thông báo cho người dùng biết được thao tác vừa làm là đúng hoặc sai và sẽ hiển thị câu tiếp theo. Dữ liệu câu hỏi được giới hạn so với bộ câu hỏi thi. Ngoài ra, khi đọc câu hỏi, người dùng có thể chọn nút Skip để bỏ qua câu hỏi đó nếu chưa biết chắc kết quả. Chương trình sẽ bỏ qua câu đó và hiển thị câu kế tiếp. Sau khi trả lời tất cả các câu, nếu có các câu hỏi người dùng bỏ qua thì chương trình sẽ hiển thị lại. Người dùng được phép bỏ qua mỗi câu một lần. Chương trình còn có chức năng Reset, chức năng này dùng để hiển thị lại câu hỏi và nội dung tập tin đang hiển thị.

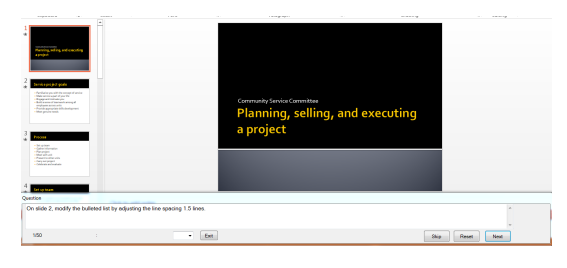

Hình 6: Giao diện làm bài PowerPoint

- Giao diện hỗ trợ một số chức năng cơ bản như nút Skip dùng để bỏ qua câu đang làm, nút Reset dùng để làm lại câu đang thực hiện và nút Next dùng để qua câu tiếp theo. Khi muốn thoát khỏi ứng dụng thì nhấn vào nút Exit. Ngoài ra

chương trình còn thiết kết ô chọn cho phép người học có thể chọn bất kì câu hỏi có trong ô chọn.

- Về cơ bản thì khi tham gia thi, giao diện hệ thống sẽ giống như lúc luyện tập. Tuy nhiên, chức năng Thi sẽ có tính thời gian làm bài và sẽ lưu điểm sinh viên sau khi làm xong bài thi.

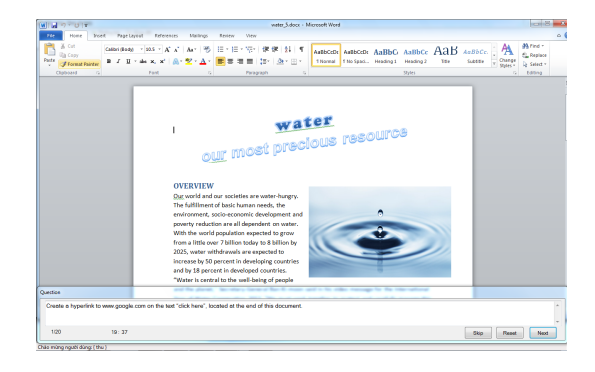

Hình 7: Giao diện làm bài thi

#### *C. Phần quản trị*

- Bên cạnh đó, hệ thống cũng cung cấp phân hệ quản trị hệ thống gồm các công việc như tạo tài khoản, tạo danh sách sinh viên, tạo phòng thi cho sinh viên và tạo câu hỏi.

- Giao diện đăng nhập quản trị như Hình 8: Hệ thống chứng thực bằng tài khoản quản trị để đăng nhập vào hệ thống.

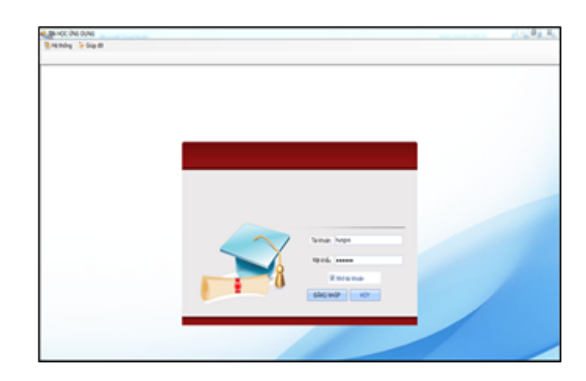

Hình 8: Giao diện đăng nhập quyền quản trị

- Giao diện tạo tài khoản: Để tạo tài khoản, thí sinh cần phải trải qua các thao tác thêm thông tin thí sinh. Người quản trị sẽ cho biết thí sinh này thuộc lớp nào. Ngoài ra, thí sinh cần cung cấp họ tên, mã số sinh viên.

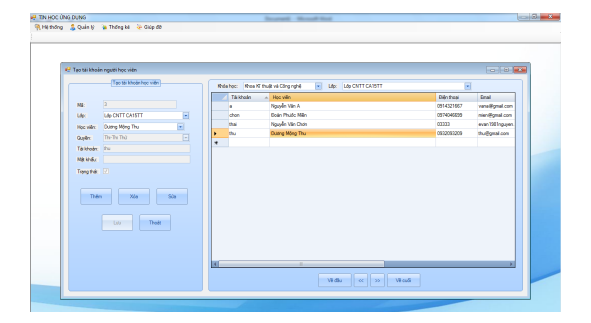

Hình 9: Giao diện tạo tài khoản người dùng

- Giao diện tạo danh sách sinh viên: Người quản trị sẽ tạo danh sách sinh viên, mỗi sinh viên sẽ có tài khoản riêng để đăng nhập vào hệ thống.

| <b>IP Hocyan</b>                         |                                                     |   |              |                  |                               |                 |                         |                 |                         | <b>ACCH</b> |
|------------------------------------------|-----------------------------------------------------|---|--------------|------------------|-------------------------------|-----------------|-------------------------|-----------------|-------------------------|-------------|
|                                          | Conhithed via                                       |   |              |                  |                               |                 |                         |                 |                         |             |
| Milhod villa:                            | HV001                                               |   | Må hoc wån   | Tên học viện     | Tên Bb                        | <b>District</b> | <b>Engl</b>             | <b>Real hor</b> | Turchill                |             |
| <b>Life:</b>                             |                                                     |   | <b>Hyder</b> | Date Prode Miles | Life Calvini CA15. 0974546699 |                 | men@gmail.com           | 2015-2016       | $\overline{\mathbf{v}}$ |             |
|                                          | E<br><b>LAN CHINA CANSOK</b>                        |   | HV002        | Nouven View A    | Lee Calve   CA15   0914321687 |                 | vera@gnat.com 2015-2016 |                 | R)                      |             |
| Tên học viên:                            | Dales Photo: Miles                                  | ٠ |              |                  |                               |                 |                         |                 | B                       |             |
| Niên khôa:<br>Xécréte:<br>Thim<br>$-189$ | 2015-2016<br> V <br>Nda<br>80 <sub>0</sub><br>Tivid |   |              |                  |                               |                 |                         |                 |                         |             |

Hình 10: Giao diện tạo danh sách thí sinh

- Giao diện tạo phòng thi: Khi có danh sách tài khoản, người quản trị có thể tổ chức thi. Mỗi thí sinh có thể được thi từ một đến ba phần thi gồm: Word, Excel và Powerpoint. Mỗi phần thi sẽ có số câu hỏi tương ứng và giờ theo quy định từng thời điểm.

| E Tạo phòng thì              |                         |               |           |         |                                                    |         |              |           | $-8-$   |
|------------------------------|-------------------------|---------------|-----------|---------|----------------------------------------------------|---------|--------------|-----------|---------|
| Teo wider du thi             |                         |               |           |         |                                                    |         |              |           |         |
| Mè<br>G.                     |                         | <b>MEAJER</b> | Philippin | Tên lớp | Tên học viên                                       | 55 plum | Thờ gian thì | Notrits   | Tungity |
| Morrech Word 2010            | $\Box$                  |               |           |         | Noneth Wed 2. Life CNTT CA15. Duang Mông Thu 10    |         | 20           | 3/24/2017 |         |
| Philip bin:                  |                         |               |           |         | Monach Powers., Life CNTT CA15., Duang Mong Thu 10 |         | $^{30}$      | 3/24/2017 |         |
| LO CNTT CAISTT<br>Lös        | $\overline{\mathbb{E}}$ |               |           |         | Motest Boar2. Life CNTT CATS. Duana Mora Thu 30    |         | 50           | 3/24/2017 |         |
| Dương Mộng Thu<br>Hop ville: | $\Box$<br>٠             |               |           |         |                                                    |         |              |           |         |
| 10<br>58 okz                 |                         |               |           |         |                                                    |         |              |           |         |
| 20<br>Tro dett               |                         |               |           |         |                                                    |         |              |           |         |
| Ngày thi:<br>3/24/2017       | E.                      |               |           |         |                                                    |         |              |           |         |
| Tongstak [7]                 |                         |               |           |         |                                                    |         |              |           |         |
|                              |                         |               |           |         |                                                    |         |              |           |         |
|                              |                         |               |           |         |                                                    |         |              |           |         |
| Thêm<br>20a                  | 50 <sub>0</sub>         |               |           |         |                                                    |         |              |           |         |
|                              |                         |               |           |         |                                                    |         |              |           |         |
|                              |                         |               |           |         |                                                    |         |              |           |         |
|                              |                         |               |           |         |                                                    |         |              |           |         |
| <b>Thoát</b><br><b>Lay</b>   |                         |               |           |         |                                                    |         |              |           |         |
|                              |                         |               |           |         |                                                    |         |              |           |         |
|                              |                         |               |           |         |                                                    |         |              |           |         |

Hình 11: Giao diện tạo phòng thi

- Giao diện tạo câu hỏi: Đây là giao diện dùng

để tạo câu hỏi. Mỗi câu hỏi sẽ có nội dung và mã tập tin để chương trình hiểu được, ứng với câu hỏi đang chọn thì sẽ hiển thị tập tin nào tương ứng.

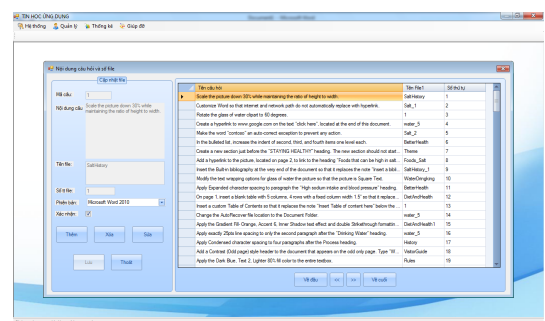

Hình 12: Giao diện tạo câu hỏi

# V. KẾT LUẬN

Nghiên cứu đã đưa ra cách đánh giá mới. Nó không chỉ khách quan, dựa trên máy tính, mà còn đảm bảo chất lượng với haitiêu chí đó là kiến thức và kĩ năng của người học. Nghiên cứu là định hướng thay đổi hình thức đánh giá từ trắc nghiệm lựa chọn (kiến thức) sang trắc nghiệm thao tác (kiến thức và kĩ năng) đối với môn Tin học Ứng dụng tại Trường Đại học Trà Vinh.

Đề tài nhằm mục đích thay thế hình thức đánh giá kết thúc môn Tin học Ứng dụng hiện đang áp dụng hình thức thi trắc nghiệm. Qua nhiều năm tổ chức thi kết thúc, chúng tôi nhận thấy rằng để nâng cao khả năng đánh giá khách quan và kiểm tra đúng năng lực học tập của sinh viên, ngoài việc tổ chức thi trắc nghiệm, Nhà trường cần phải cải tiến bằng hình thức thi thực hành và đánh giá tự động bằng phần mềm. Đây là một hướng mới trong giáo dục hiện đại.

Để đánh giá khách quan, chúng tôi đã nhờ 2/3 giảng viên trong Bộ môn Công nghệ Thông tin kiểm tra lại hệ thống bằng cách thực hiện trên phần mềm. Kết quả phản ánh sau đó được chúng tôi chỉnh sửa bổ sung. Một số ít góp ý về mặt giao diện, còn đại đa số thống nhất cao về tính ứng dụng của chương trình. Ngoài ra, chúng tôi cũng nhờ tập thể lớp CA15TT (15 Sinh viên), DA15DB (54 Sinh viên) và DA17CXH (18 sinh viên) sử dụng thử nghiệm chương trình. Kết quả cho thấy toàn bộ các sinh viên đều đánh giá cao về chất lượng chương trình.

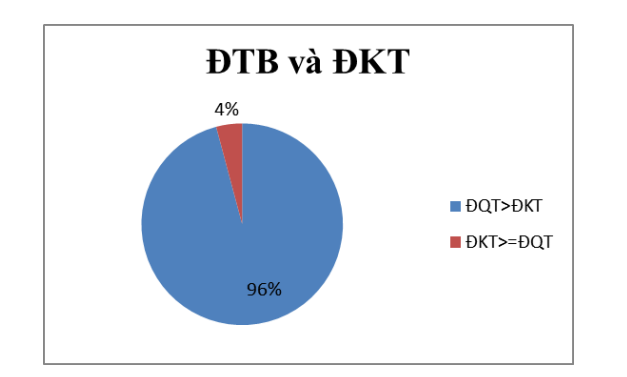

Hình 13: Tỉ lệ điểm khi đánh giá thực hành và đánh giá trắc nghiệm truyền thống

Vì sao nhiều sinh viên có điểm quá trình cao nhưng điểm thi kết thúc (trắc nghiệm) lại thấp? Để đánh giá tổng quát, chúng tôi đề xuất sử dụng thử nghiệm phần mềm trong khoảng thời gian hai học kì để đánh giá đúng bản chất của vấn đề.

Chương trình hiện tại chỉ có khoảng 150 câu hỏi bằng tiếng Anh. Do đó, trong thời gian tới, chúng tôi sẽ đề xuất xây dựng thêm bộ dữ liệu để cho ngân hàng câu hỏi được phong phú hơn. Do môn Tin học Ứng dụng thường tổ chức giảng dạy vào học kì I của năm nhất nên trình độ tiếng Anh của các sinh viên còn hạn chế. Vì thế, hướng phát triển tiếp theo của ứng dụng là phát triển thêm ngôn ngữ tiếng Việt trong chương trình.

### LỜI CẢM ƠN

Nghiên cứu này được hoàn thành dưới sự bảo trợ của quỹ nghiên cứu khoa học Trường Đại học Trà Vinh, theo Quyết định số 3752/QĐ-ĐHTV ngày 18/8/2016 của Hiệu trưởng Trường Đại học Trà Vinh.

# TÀI LIỆU THAM KHẢO

- [1] Ban Chấp hành Trung ương Đảng khóa XI. *Nghị quyết Hội nghị lần thứ 8, Ban Chấp hành Trung ương Đảng khóa XI (Nghị quyết số 29-NQ/TW) "Về đổi mới căn bản, toàn diện giáo dục và đào tạo, đáp ứng yêu cầu công nghiệp hóa, hiện đại hóa trong điều kiện kinh tế thị trường định hướng xã hội chủ nghĩa và hội nhập quốc tế"*; 2013. 29-NQ/TW.
- [2] Edward F Crawley, Johan Malmqvist, Sören Östlund, Doris R Brodeur. Rethinking Engineering Education - The CDIO Approach. *Springer*. 2007;.
- [3] United Nations Education S, Cultural Organization. *The four pillars of learning*; 2017. Truy cập từ: http://www.unesco.org/new/en/education/networks/

global-networks/aspnet/about-us/strategy/the-fourpillars-of-learning/ [truy cập ngày 13/5/2017].

- [4] Bộ Thông tin và Truyền thông. *Thông tư 03/2014/TT-BTTTT ngày 11 tháng 3 năm 2014 của Bộ Thông tin và Truyền thông*; 2014.
- [5] IIG VIET NAM. *Giới thiệu về bài thi MOS*; 2016. Truy cập từ: http://www.iigvietnam.com/vi/san-phamdich-vu/cac-bai-thi-tin-hoc/microsoft-office-specialistmos/gioi-thieu-ve-bai-thi-mos.html [truy cập ngày 7/7/2017].
- [6] IIG VIET NAM. *Tài liệu hướng dẫn cài đặt và sử dụng Gmetrix – MOS*; 2017. Truy cập từ: http://www.iigvietnam.com/attachments/article/1689/ HuongdanGMetrixMOS\_Voucher.pdf [truy cập ngày 10/1/2017].